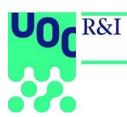

# BIBLIOMETRICS USER MANUAL

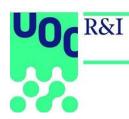

#### **CONTENTS**

| ntroduction and scope                 |    |
|---------------------------------------|----|
| Access to Bibliometrics               | 2  |
| Editing the author profile            | 3  |
| Home page                             | 4  |
| List of results                       | 5  |
| Results filters                       | 5  |
| Publications                          | 5  |
| Authors                               | 6  |
| Journals                              | 7  |
| Data downloading                      | 7  |
| Indicator graphs                      | 8  |
| Dimension: Productivity               | 8  |
| Publications by year                  | 8  |
| Comparative publications by year      | 8  |
| Author's productivity                 | 8  |
| Publications by type                  | 9  |
| Dimension: Visibility                 | 10 |
| Publications by indicator             | 10 |
| Comparative publications by indicator | 10 |
| Dimension: Impact                     | 10 |
| Citations by publication year         | 10 |
| Indexed publications                  | 10 |
| Cited and not cited                   | 10 |
| Comparative citations                 | 10 |
| Dimension: Collaboration              | 11 |
| Collaborative authorship              | 11 |
| Comparative collaborative authorship  | 11 |
| Institutions collaboration            | 11 |
| Countries collaboration               | 11 |

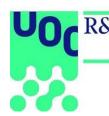

# Introduction and scope

Bibliometrics is a web application for managing bibliometric data that can be used to exploit the scientific output's productivity, impact, visibility and level of collaboration, and provide research and teaching staff with a tool for examining and comparing their publications. The application can be accessed from the UOC Virtual Campus.

#### **Access to Bibliometrics**

There are two routes for accessing the Bibliometrics database:

- From the Virtual Campus, under Research and innovation > Tools and resources.
- From the Campus' Direct links widget.

Once you have entered, the tool's home screen will look like this:

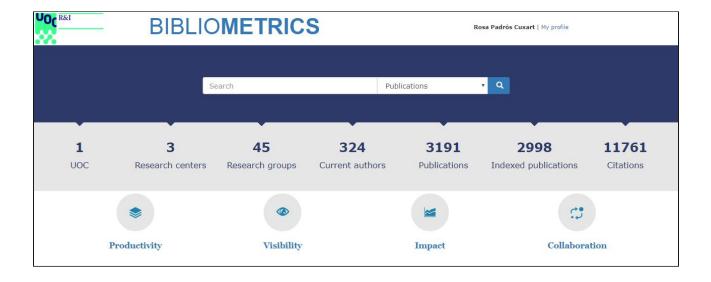

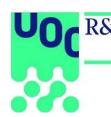

# **Editing the author profile**

If the user is registered as an author, the *My Profile* link appears beside the user name (at the top right of the screen), which enables direct access to the user's profile information.

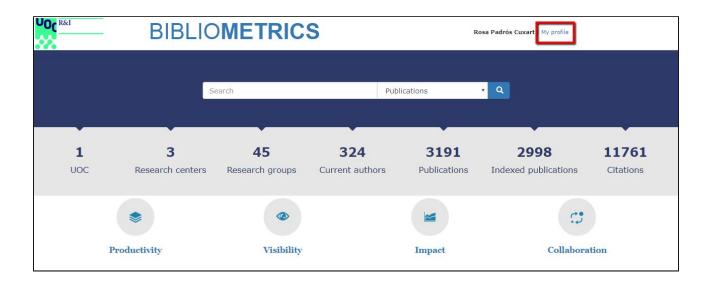

The user's profile can be edited by clicking on *Edit*.

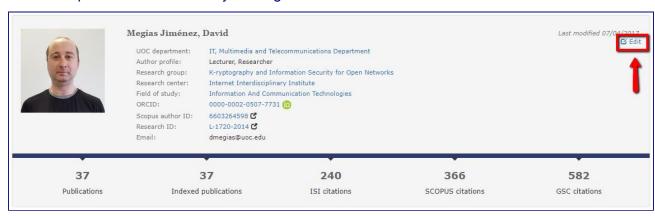

3

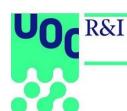

# Home page

The header shows the following indicators:

| 1   | 3                | 45              | 325             | 3259         | 3070                 | 12479     |
|-----|------------------|-----------------|-----------------|--------------|----------------------|-----------|
| UOC | Research centers | Research groups | Current authors | Publications | Indexed publications | Citations |

| Indicator            | Calculation                                       |
|----------------------|---------------------------------------------------|
| UOC                  | UOC's general data                                |
| Research centers     | Number of UOC research centres                    |
| Research groups      | Number of active UOC research groups.             |
| Current authors      | Number of active authors affiliated with the UOC. |
| Publications         | Total number of UOC publications.                 |
| Indexed publications | Total number of indexed publications.             |
| Citations            | Total number of citations received on Scopus.     |

The search box can be used to search in the following fields:

- **Publications:** Original title, title in English, DOI (as in the following example: 10.1007/s10462-016-9484-8)
- Authors: Author's name, surname(s), IDP code
- Journals: Journal title, ISSN

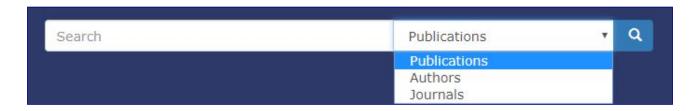

research.uoc.edu

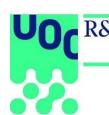

The icons Productivity, Visibility, Impact and Collaboration give access to the indicators, data and graphs for each dimension (see <u>Dimension: Productivity</u>).

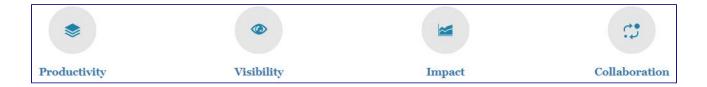

# **List of results**

#### **Results filters**

#### **Publications**

| Filter              | Description                                                                                                    |
|---------------------|----------------------------------------------------------------------------------------------------|
| UOC department      | This lists all the articles that have authorship assigned to the selected UOC Faculties.                                               |
| Research center     | This lists all the articles that have authorship assigned to the selected Research centres.                                            |
| Research group      | This lists all the articles that have authorship assigned to the selected research groups.                                             |
| Academic discipline | This lists all the articles that have one or more authors affiliated with the selected academic disciplines*.                          |
| Field of study      | This lists all the articles that have one or more authors affiliated with the selected fields of study*.                               |
| Author              | This lists all the articles that have one or more of the selected authors.                                                             |
| Publication type    | This lists all the articles that have one or more of the selected publication types.                                                   |
| Author profile      | This lists all the articles that have one or more authors with one or more of the selected profiles.                                   |
| Peer review         | If Yes is selected, it lists all the articles that are published in a peer-reviewed journal.                                           |
| Open access         | If Yes is selected, it lists all the articles that are marked as open access or that are published in a journal marked as open access. |

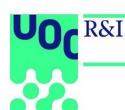

| Indexed          | If Indexed is selected, it lists all the articles that are published in an indexed journal.                            |
|------------------|----------------------------------------------------------------------------------------------------|
| Publication year | This lists all the articles that have been published in one of the selected years (in the "Publication year" field)    |
| Date range       | This lists all the articles that have been published between the selected date range (in the "Publication date" field) |

<sup>\*</sup>This can be edited in the author's profile. PLEASE NOTE: This must be specified for the information to be included when the filters are applied.

#### **Authors**

| Filter              | Description                                                                              |  |
|---------------------|------------------------------------------------------------------------------------------|--|
| Author profile      | This lists all the authors that have the selected profiles.                              |  |
| UOC department      | This lists all the authors that are affiliated with the selected UOC Faculties.          |  |
| Research center     | This lists all the authors that are affiliated with the selected research centres.       |  |
| Research group      | This lists all the authors that are affiliated with the selected research groups.        |  |
| Academic discipline | This lists all the authors that are affiliated with the selected academic disciplines.   |  |
| Field of study      | This lists all the authors that are affiliated with the selected fields of study.        |  |
| Active              | If Yes is selected, it lists all the authors that are currently affiliated with the UOC. |  |

# Journals

| Filter      | Description                                                  |
|-------------|--------------------------------------------------------------|
| Open access | If Yes is selected, it lists all the open access journals.   |
| Peer review | If Yes is selected, it lists all the peer-reviewed journals. |
| Indexed     | If Yes is selected, it lists all the indexed journals.       |

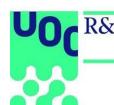

| Language | This lists all the journals with one of the selected languages. |
|----------|-----------------------------------------------------------------|
|----------|-----------------------------------------------------------------|

#### **Data downloading**

The data can be downloaded from the pages that show the results list with the following formats:

| Entity       | Download | Description                                                                                                    |
|--------------|----------|----------------------------------------------------------------------------------------------------|
| Publications | CSV      | This downloads the publications' data in CSV format. It includes the values of the article's and journals' indicators. |
|              | RIS      | This downloads the list of citations in RIS format.                                                                    |
|              | ISO      | This downloads the list of citations in ISO 690 format.                                                                |
|              | APA      | This downloads the list of citations in APA format.                                                                    |
| Authors      | CSV      | This downloads the data of the list's authors in CSV format.                                                           |
| Journals     | CSV      | This downloads the journals' data in CSV format.                                                                       |

# **Indicator graphs**

Initially, the graphs and indicators show the information referring to the UOC as a whole. If filters are applied, the indicators are calculated from the list of articles that meet the filtering criteria. At the bottom of the page, there is the list of all the articles that are counted in each case and which can be downloaded in different formats.

For each graph, you will find:

- The icon appears above and to the right of the graphs; it is used to show or hide the graphs' values.
- The PNG icon is used to download the graphs in PNG format.
- The csv icon is used to download the tables in CSV format.

7

research.uoc.edu

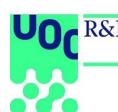

**Dimension: Productivity** 

#### Publications by year

This shows the number of publications by year of publication.

#### Comparative publications by year

This shows a comparison of the number of publications by year of publication.

It is used to compare research groups, research centres, UOC Faculties, academic disciplines or fields of study.

In each case, it counts the publications signed by at least one affiliated author, in the article's year of publication, with one of the organization units or knowledge areas.

## **Author's productivity**

This shows a comparison of the organization units' or knowledge areas' productivity.

It is used to compare UOC Faculties, research centres, research groups, academic disciplines or fields of study.

The **PDI** counts the number of active authors or members in a given date range within each organization unit or knowledge area even if they have no publications. The percentage is calculated out of the total number of UOC publications. The **productivity** is the average number of publications per PDI.

#### Publications by type

This shows the number of publications by publication type.

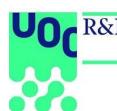

## **Dimension: Visibility**

This dimension provides an analysis of the articles' quality depending on the journal they have been published in, using international (ISI WOS, Scopus) and/or national (MIAR, CARHUS, etc) bibliometric indicators.

#### Publications by indicator

This shows the number of publications for each of the indicator's values.

#### Comparative publications by indicator

This shows a comparison of the number of publications for each indicator between the different organization units or knowledge areas.

It is used to compare UOC Faculties, research centres, research groups, authors, academic disciplines or fields of study.

In each case, it counts the publications signed by at least one affiliated author, in the article's year of publication, with one of the organization units or knowledge areas.

## **Dimension: Impact**

#### Citations by publication year

This shows the number of citations received in the ISI Web of Science, Scopus and Google Scholar databases, depending on the article's publication year.

#### Indexed publications

This shows the total number of citations received in each of the following databases: ISI Web of Science, Scopus and Google Scholar. In the case of Google Scholar, all the publications are included.

In each case, it shows the number of publications that have received at least one citation and the percentage out of the total. It also adds the total number of citations received in terms of each of the databases.

#### Cited and not cited

This shows the number of publications that have received at least one citation in ISI Web of Science, Scopus and/or Google Scholar.

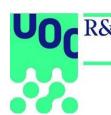

#### Comparative citations

This shows a comparison of the citations received.

It is used to compare UOC Faculties, research centres, research groups, authors, academic disciplines or fields of study.

In each case, it counts the publications signed by at least one affiliated author, in the article's year of publication, with one of the organization units or knowledge areas; the number of citations received in each of the databases; the total number of publications cited, not cited and the percentage.

The variance is calculated as follows: for each organization unit or knowledge area, the average number of citations received per publication is calculated. The average is subtracted from the exact number of citations received by each publication and then the square root is calculated. Lastly, the average of all the square roots is calculated.

#### **Dimension: Collaboration**

#### Collaborative authorship

This shows the number of publications by level of collaboration of the co-authorships (UOC, national, international).

#### Comparative collaborative authorship

This shows a comparison of the number of publications by level of collaboration of the co-authorships (UOC, national, international).

It is used to compare UOC Faculties, research centres, research groups, academic disciplines or fields of study.

#### Institutions collaboration

This shows a ranking of collaborating institutions by number of publications in authorship with other institutions (in descending order); and the average number of citations per publication received in each case.

#### Countries collaboration

This shows a ranking of the collaborating institutions' countries of origin by number of publications in co-authorship (in descending order); and the average number of citations per publication received in each case.